# **ФИЗИКО-МАТЕМАТИЧЕСКИЕ НАУКИ**

## **ПРИМЕНЕНИЕ СИСТЕМЫ MATHEMATICA В УЧЕБНОМ ПРОЦЕССЕ**

## *Мокеева Ольга Александровна*

*кандидат физико-математических наук, доцент кафедры высшей математики Белорусский государственный университет*

*информатики и радиоэлектроники Клингер Светлана Александровна кандидат физико-математических наук,*

*доцент* 

*Аннотация. В статье рассматривается использование математических пакетов в учебном процессе. Приведены решения задач по математическим дисциплинам с использованием системы Mathematica. Компьютерная поддержка практических и лекционных занятий приносит результат при изучении некоторых тем, которые требуют сложных графических иллюстраций, трудоемких вспомогательных вычислений; позволяет провести занятие на более качественном уровне; экономит время, которое тратится на громоздкие вычисления и построения.*

*Ключевые слова: информационные технологии, мультимедийная презентация, математические пакеты, система Mathematica, двойной интеграл, симплексный метод.*

Активное использование информационных технологий в процессе обучения является неотъемлемой частью современного образования. Внедрение компьютерных средств и технологий обучения способствуют повышению эффективности образовательного процесса и способствует формированию высококвалифицированных востребованных профессионалов. Правильное использование в учебном процессе компьютера, позволяет осуществлять учебный процесс в новых условиях.

Эффективность воздействия учебного материала на студенческую аудиторию во многом зависит от степени и уровня иллюстративности устного материала. Мультимедийная презентация наиболее оптимально и эффективно соответствует дидактической цели занятия. Использование презентаций позволяет экономить время, не тратя его на лишнее повторение пройденного материала; акцентировать внимание студентов на значимых моментах излагаемого материала и создавать наглядные эффектные образы в виде схем, диаграмм, графических композиций и т. п. Для решения разнообразных задач и визуализации данных можно использовать математические пакеты: Maple, MathCAD, MathLAB, Mathematica и др. Они имеют существенные различия, но позволяют освободить от трудоемких операций при решении задач и сократить время получения результата. Например, система Mathematica проводит сложные символьные преобаразования и является одной из самых мощных и эффективных компьютерных математических систем. C ее помощью можно решать задачи линейной алгебры, математического анализа, задачи теории чисел и статистики, дискретной математики, линейного программирования, а также проводить вычисления с любой заданной точностью, т. е можно использовать как «калькулятор». Следует отметить, что сильной стороной данной системы является развитая двух- и трехмерная графика, которая применяется для вычерчивания кривых и изображения поверхностей по их уравнениям, можно создавать собственные интерактивные графики и анимационные модели. Использование системы Mathematica в учебном процессе позволяет делать изложение материала по изучаемым математическим дисциплинам более понятным, наглядным, интересным и экономит время при выполнении рутинных трудоемких операций. **БИБЛИОТЕЛЬ НЕ ПОБЕЛЬ АНЕКСИИ ОТ ПОБЕЛЬ НЕ ПОБЕЛЬ НЕ ПОБЕЛЬ (1990) 11 - ПОБЕЛЬ (1990) 11 - 1991) 11 - 1991) 11 - 1991) 11 - 1991) 11 - 1991) 11 - 1991) 11 - 1991) 11 - 1991) 11 - 1991) 11 - 1991) 11 - 1991) 11 - 1991) 11** 

Рассмотрим решение некоторых задач с применением системы Mathematica 9.

Пример 1. Вычислить двойной интеграл  $\iint (x + y) dx dy$ , где D - область, ограниченная линиями:  $x = 0$ ,  $y = \frac{3}{2}x(x>0)$   $y = 4 - (x-1)^2$ 

Решение. Найдем точки пересечения кривых  $y = 4 - (x - 1)^2$ ,  $y = \frac{3}{2}x$ . Для построения графиков функций одного аргумента в пакете Mathematica предусмотрена функция  $p_{lot}[\{f_1(x), f_2(x), \ldots\}, \{x, x_{min}, x_{max}\}]$  (рис. 1).

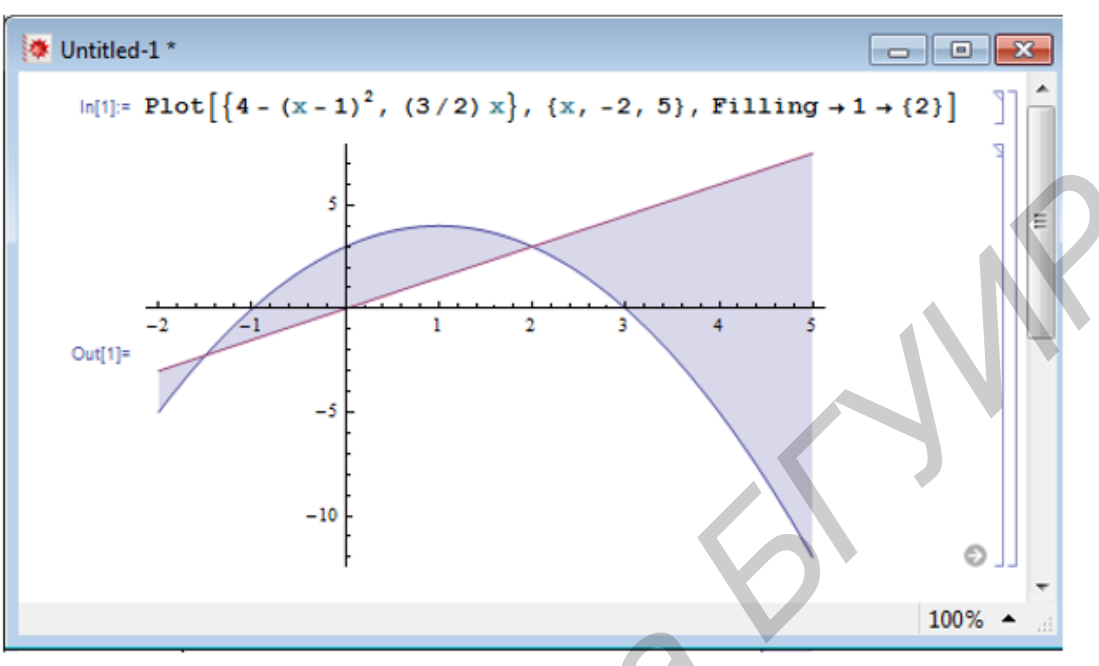

Рис. 1

На рис. 1 видим  $x_1 = -\frac{3}{2}$ ,  $x_2 = 2$ . Но иногда по рисунку сложно точно определить значения. Поэтому для  $\left(y=4-(x-1)^2\right)$ нахождения точек пересечения кривых  $y=4-(x-1)^2$ ,  $y=\frac{3}{2}x$  решим систему уравнений:  $\begin{cases} y=4-7 \\ y=\frac{3}{2}x, \end{cases}$ решим уравнение  $4-(x-1)^2-\frac{3}{2}x=0$ . Для символьного решения уравнения используется функция Solve, которая имеет два обязательных аргумента: первым аргументом является уравнение, а вторым - искомая переменная. Оператор / (слеш и точка) означает «заменить» (рис. 2).

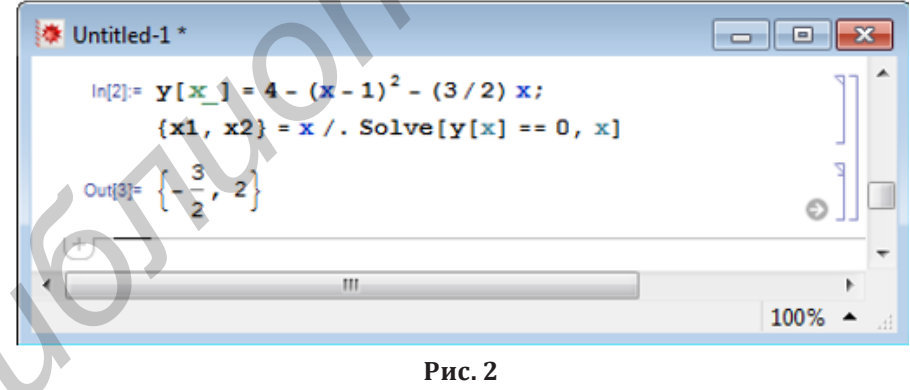

На рис. 2 корни этого квадратного уравнения:  $x_1 = -\frac{3}{2}$ ,  $x_2 = 2$ . Так как по условию  $x > 0$ , то подходит только x=2, следовательно, 0<x<2. При x = 2, y =  $\frac{3}{2}$ . 2 = 3. Линии пересекаются в I четверти (x>0) в точке  $(2;3)$ .

Для построения области D, ограниченной параболой  $y=4-(x-1)^2$ , прямой  $y=\frac{3}{2}x$   $(x>0)$  и осью Oy  $(x=0)$  в система Mathematica используем функцию  $Plot[\{f_1(x), f_2(x)\}, \{x, x_{\text{min}}, x_{\text{max}}\}, Option]$  (рис. 3).

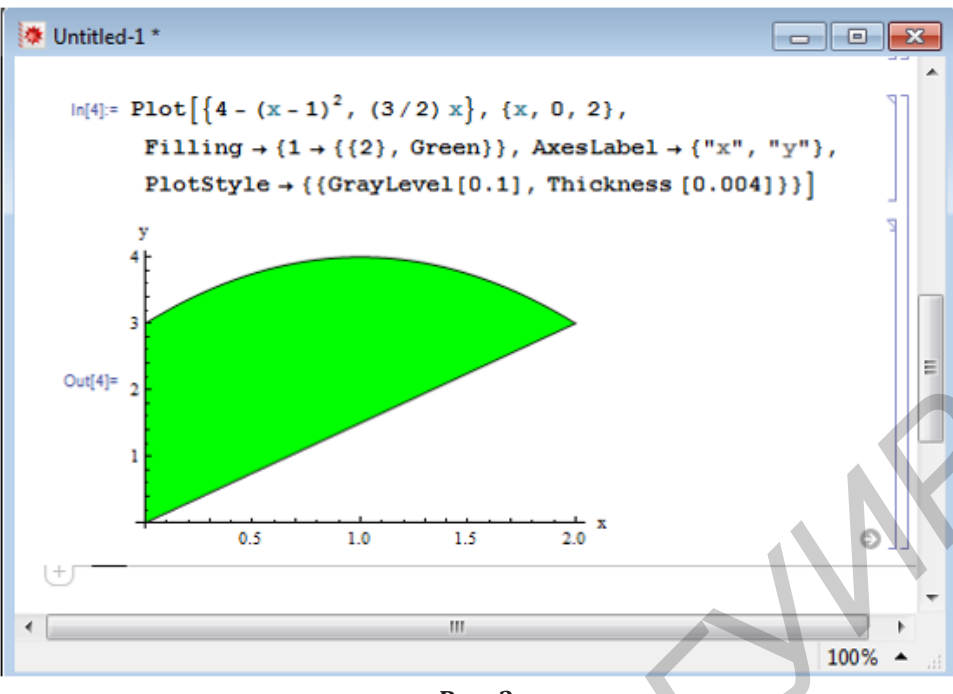

Рис. 3

Объясним записанную функцию на рис. 3. Для точной настройки графиков Mathematica использует специальные опции графических функций.

Для создания надписей координатных осей используется опция AxesLabel. После нее указывается список, содержащий в кавычках две надписи: одну для оси Ох и другую для оси Оу. По умолчанию на каждой из осей наносятся метки, указывающие используемый масштаб. Метки не будут изображаться на осях, если указать опции Ticks  $\rightarrow$  None. С помощью опции GridLines наносится координатная сетка.

Опция PlotStyle позволяет задавать толщину, цвет, стиль кривых, изображающие область. Данная опция включает список директив:

Thickness [I] - устанавливает толщину 1, заданную как отношение ширины линии к ширине всего графика;

GrayLevel [s] - определяет цвет линии, аргумент  $S$  изменяется от 0 до 1;

*Dashing* [ $d_1, d_2, ...\}$ ] - изображает линию пунктиром;  $d_1, d_2, ...\$  - длины изображаемых и неизображаемых сегментов кривой в относительных единицах.

Для каждой из построенных кривых можно задать свой стиль.

Для построения графиков с заполненными областями между кривыми используют опцию Filling, с ее помощью задается также область между кривой и осью (Axis), между кривой и нижней границей графика (Bottom).

По условию необходимо заполнить область между кривым  $y = 4 - (x - 1)^2$  и  $y = \frac{3}{2}x(x > 0)$ , поэтому записываем Filling  $\rightarrow$  {1  $\rightarrow$  {2}}. Цвет заполнения, например, зеленый (Green) определяется записью:  $Filling \rightarrow \{1 \rightarrow \{\{2\}, Green\}\}$ 

### Рассмотрим два способа.

1) Рассмотрим сначала область D как правильную область в направлении оси  $Oy$  (рис. 4).

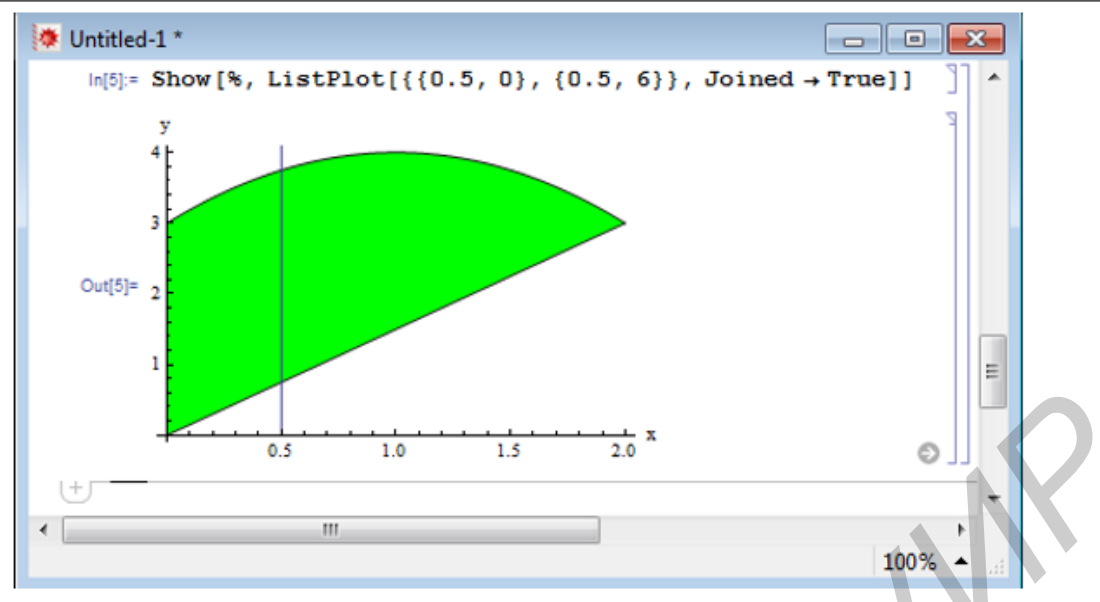

Рис. 4

На рис. 4 использовали функцию ListPlot $\{\{x_1, y_1\}, \{x_2, y_2\}\}\$ для построения прямой, данная функция изображает точки и соединяет их, указывая опцию *Joined - True* . Для отображения нескольких графических объектов используем функцию Show [gl, g2,...]. Так как на рис. 3 построили область, то воспользовались символом %, который означает ссылку на предыдущее действие.

Линия входа в область D – прямая  $y = \frac{3}{2}x$ , линия выхода из D – парабола  $y = 4 - (x - 1)^2$ . Переменная х в области D изменяется от 0 до 2.

Итак, от двойного интеграла перейдем к повторному, используя формулу

$$
\iint_{D} f(x, y) dx dy = \int_{a}^{b} \int_{f_1(x)}^{f_2(x)} f(x, y) dy = \int_{a}^{b} \int_{f_1(x)}^{f_2(x)} f(x, y) dy dx.
$$

Вычисление повторного интеграла начинается с вычисления внутреннего интеграла по переменной у.

$$
\iint_{D} (x+y) dx dy = \int_{0}^{2} dx \int_{\frac{3}{2}x}^{4-(x-1)^2} (x+y) dy = \int_{\frac{3}{2}x}^{2} \left( \int_{\frac{3}{2}x}^{4-(x-1)^2} dx \right) dx = \int_{0}^{2} \left( \int_{\frac{3}{2}x}^{4-(x-1)^2} dx \right) dx = \int_{0}^{2} \left( \int_{\frac{3}{2}x}^{4-(x-1)^2} dx \right) dx = \int_{0}^{2} \left( \int_{\frac{3}{2}x}^{4-(x-1)^2} dx \right) dx = \int_{0}^{2} \left( \int_{\frac{3}{2}x}^{4-(x-1)^2} dx \right) dx = \int_{0}^{2} \left( \int_{\frac{3}{2}x}^{4-(x-1)^2} dx \right) dx = \int_{0}^{2} \left( -x^3 - \frac{37}{8}x^2 + 11x + 4 + \frac{(x-1)^4}{2} \right) dx = \int_{0}^{2} \left( -x^3 - \frac{37}{8}x^2 + 11x + 4 + \frac{(x-1)^4}{2} \right) dx = \int_{0}^{2} \left( -x^3 - \frac{37}{8}x^2 + 11x + 4 + \frac{(x-1)^4}{2} \right) dx = \int_{0}^{2} \left( -x^3 - \frac{37}{8}x^2 + 11x + 4 + \frac{(x-1)^4}{2} \right) dx = \frac{2}{1} \int_{0}^{2} \left( -x^3 - \frac{37}{8}x^2 + 11x + 4 + \frac{(x-1)^4}{2} \right) dx = \frac{2}{1} \int_{0}^{2} \left( -x^3 - \frac{37}{8}x^2 + 11x + 4 + \frac{(x-1)^4}{2} \right) dx = \int_{0}^{2} \left( -x^3 - \frac{37}{8}x^2 + 11x + 4 + \frac{(x-1)^4}{2} \right) dx = \int_{0}^{2} \left( -x^3 - \frac{37}{8}x^2 + 11x + 4 + \frac{(x-1)^4}{2} \right) dx = \int_{0}^{2} \left( -x^3 - \frac{37}{8}x^2 + 11x + 4 + \frac{(x-1)^4}{2
$$

Вычислить этот интеграл можно быстро в системе Mathematica с помощью функци Integrate  $[f, \{x, x_{\min}, x_{\max}\}, \{x, y_{\min}, y_{\max}\}]$ , здесь первым указывается интервал изменения той переменной, интегрирование по которой производится в последнюю очередь (рис. 5).

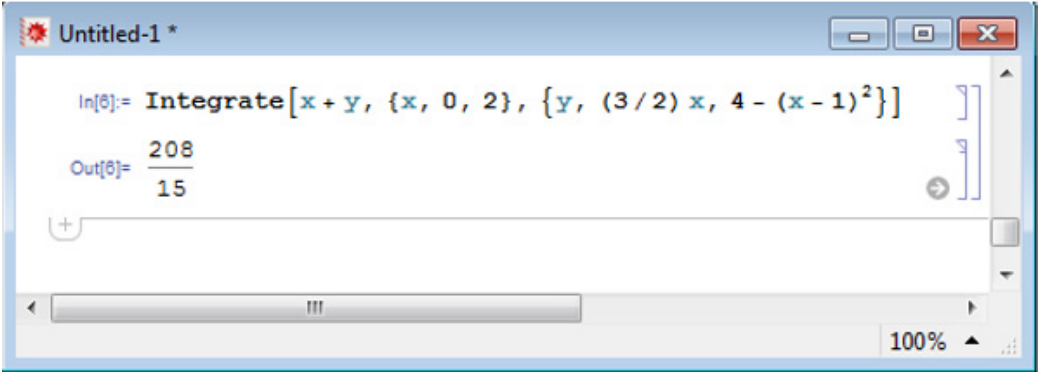

Рис. 5

2) Если рассматривать область D как правильную область в направлении оси Ох (рис. 6), то для перехода к повторным интегралам необходимо разбить ее прямой у=3 на две области для того, чтобы в пределах каждой из них линия входа (так же, как и линия выхода) определялась одним и тем же уравнением. Для дополнительного построения прямой у=3, добавим 3 к первому аргументу функции Plot.

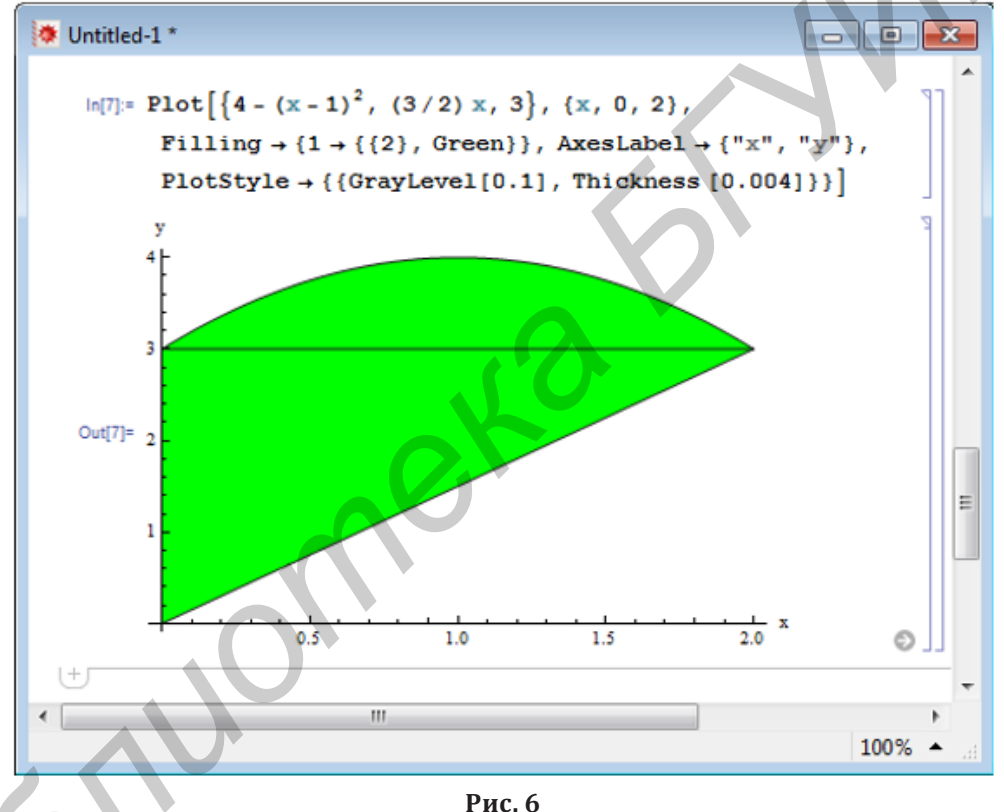

Область D при любом  $y \in [0,3]$  ограничена слева прямой x=0, справа прямой  $x = \frac{2}{3}y$ . При любом  $y \in [3,4]$  ограничена слева и справа дугами парабол  $x_1 = 1 - \sqrt{4 - y}$ ,  $x_2 = 1 + \sqrt{4 - y}$ . Оба этих уравнения получены из уравнения параболы  $y = 4 - (x - 1)^2$ , разрешенного относительно переменной  $x: (x - 1)^2 = 4 - y \Leftrightarrow x = 1 \pm \sqrt{4 - y}$ 

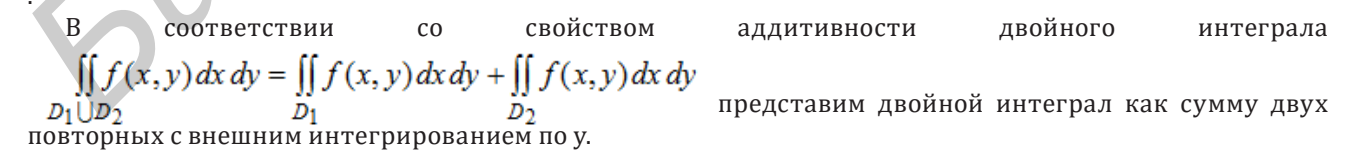

$$
\iint_{D} (x + y) dx dy = \int_{0}^{3} dy \int_{0}^{3y} (x + y) dx + \int_{3}^{4} dy \int_{1 - \sqrt{4 - y}}^{1 + \sqrt{4 - y}} (x + y) dx =
$$
\n
$$
= \int_{0}^{3} \int_{0}^{3y} (x + y) dx \Big|_{0}^{4y} + \int_{3}^{4} \left[ \frac{1 + \sqrt{4 - y}}{1 - \sqrt{4 - y}} \right] dy =
$$
\n
$$
= \int_{0}^{3} \left( \frac{x^{2}}{2} \Big|_{0}^{3y} + yx \Big|_{0}^{3y} \right) dy + \int_{3}^{4} \left( \frac{x^{2}}{2} \Big|_{1 - \sqrt{4 - y}}^{1 + \sqrt{4 - y}} + yx \Big|_{1 - \sqrt{4 - y}}^{1 + \sqrt{4 - y}} \right) dy = \int_{0}^{3} \left( \frac{2}{3} y \Big|_{2}^{2} + y \cdot \frac{2}{3} y \Big| dy +
$$
\n
$$
+ \int_{3}^{4} \left( \frac{1}{2} \left( (1 + \sqrt{4 - y})^{2} - (1 - \sqrt{4 - y})^{2} \right) + y \left( (1 + \sqrt{4 - y}) - (1 - \sqrt{4 - y}) \right) \right) dy =
$$
\n
$$
= \int_{0}^{3} \frac{8}{9} y^{2} dy + \int_{3}^{4} 2 \sqrt{4 - y} dy + \int_{3}^{4} 2y \sqrt{4 - y} dy =
$$
\n
$$
= \frac{8}{9} \int_{0}^{3} y^{2} dy - 2 \int_{3}^{4} (4 - y)^{\frac{1}{2}} d(4 - y) + \int_{0}^{4} \frac{y - z}{y - 2} dy = -2zz,
$$
\n
$$
= \frac{8}{9} \int_{0}^{3} y^{3} dy - 2 \int_{3}^{4} (4 - y)^{\frac{3}{2}} d(4 - y) + \int_{2}^{4} \left( y - \frac{z}{2} \right) dy = 0
$$
\n
$$
= \frac{8}{9} \int_{0}^{3} \left|_{0}^{3} - 2 \frac{(4 - y)^{\frac{3}{2}}}{\frac{3}{2}} \right|_{0}^{4} - 2 \int_{0}^{3}
$$

В системе Mathematica:

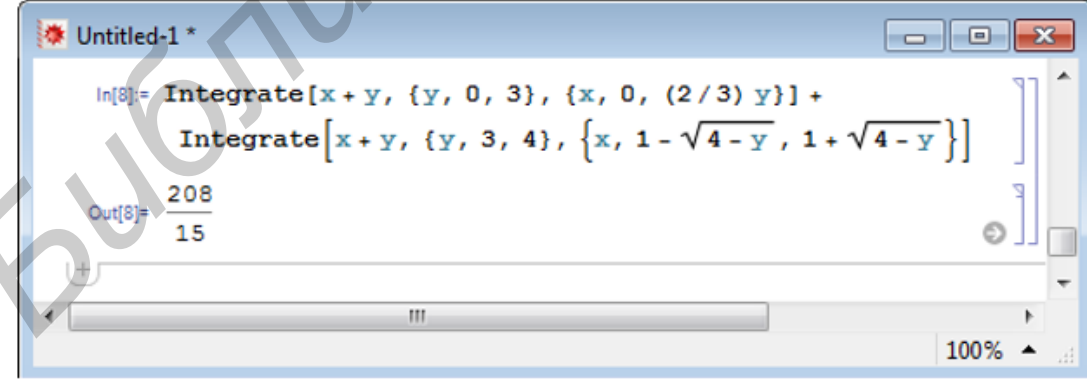

Очевидно, что расстановка пределов интегрирования первым способом быстрее приводит к ответу. Пример 2. Симплексным методом решить следующую задачу:

 $f = x_1 + 2x_2 - x_3$  (max);<br>  $\begin{cases}\n-x_1 + 4x_2 - 2x_3 \le 6, \\
x_1 + x_2 + 2x_3 \ge 6, \\
2x_1 - x_2 + \frac{2x_3}{3} = 4,\n\end{cases}$  $x_i \ge 0$   $(i = \overline{1, 3})$ 

Решение. Для того, чтобы записать задачу в форме жордановой таблицы, приведем ее к канонической форме. Для этого в левую часть первого неравенства вводим дополнительную переменную x4 со знаком «+», а в левую часть второго неравенства — дополнительную переменную  $x_5$  со знаком «-». В целевую функцию, дополнительные переменные вводятся с коэффициентами, равными нулю. Получаем

 $f = x_1 + 2x_2 - x_3 + 0 \cdot x_4 + 0 \cdot x_5$  (max);  $f = x_1 + 2x_2$ <br>  $\int -x_1 + 4x_2 - 2x_3 + x_4 = 0,$ <br>  $x_2 + 2x_3 - x_5 = 6,$ <br>  $x_3 - x_4 = -1$  $\begin{cases} x_1 + x_2 + 2x_3 \\ 2x_1 - x_2 + 2x_3 \end{cases}$  $x_i \ge 0$   $(i = \overline{1,5})$ 

Теперь записываем задачу (табл. 1) в форме жордановой таблицы.

Таблица 1

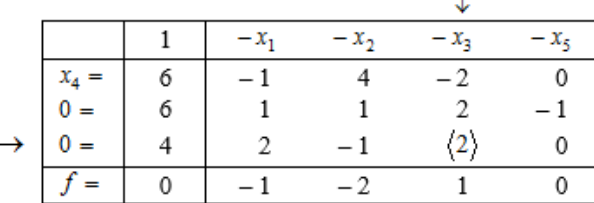

Поскольку переменная  $x_4$  входит только в первое уравнение, причем с коэффициентом 1, ее можно отнести к базисным, и именно поэтому в табл. 1 первое уравнение записано не в форме 0-строки, а в виде, разрешенном относительно x<sub>4</sub>. Это позволяет сократить решения примера на одну таблицу. Таблина 2

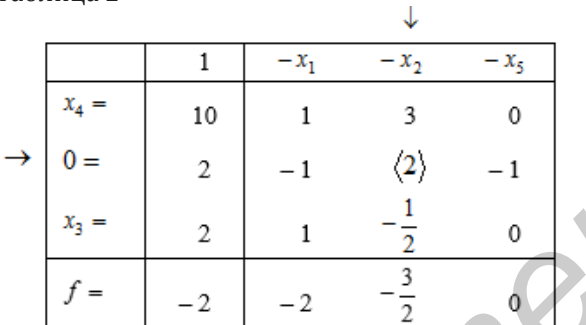

Сделав два шага жордановых исключений (таблицы 1 и 2), приходим к табл. 3.

Таблица 3

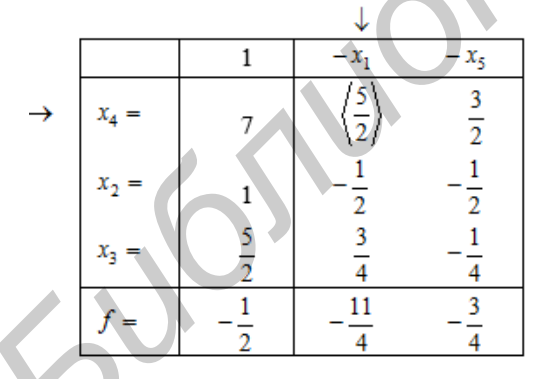

Из табл. 3 получаем начальный опорный план  $x_0 = \left(0;1;\frac{5}{2};7;0\right)$ ,  $f(x_0) = -\frac{1}{2}$ . План этот не оптимален, так как в  $f$ -строке табл. 3 имеются отрицательные элементы. Для очередного шага разрешающим возьмем первый столбец, так как в f-строке max  $\left(-\frac{11}{4}\Big;\left|-\frac{3}{4}\right|\right) = \frac{11}{4}$ . Разрешающей будет первая строка, ибо min  $\left(\frac{7}{5},\frac{3}{4}\right)$ соответствует именно ей. Преобразовывая табл. 3 шагом жорданова исключения с разрешающим элементом  $\frac{5}{2}$ , приходим к табл. 4.

Получаем опорный план  $x_1 = \left(\frac{14}{5}, \frac{12}{5}, \frac{2}{5}, 0; 0\right)$ ,  $f(x_1) = \frac{36}{5}$ , который является оптимальным, поскольку в  $f$ строке нет отрицательных элемент

Таблица 4

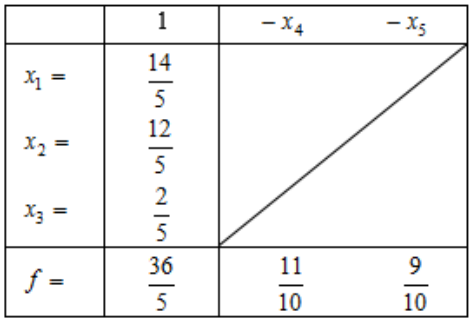

$$
M_{\text{TAK}, X_{\text{ODR}}} = \left(\frac{14}{5}; \frac{12}{5}; \frac{2}{5}; 0; 0\right), f_{\text{max}} = \frac{36}{5}
$$

Система Mathematica имеет встроенные функции решения задач математического программирования. Для примера используем функцию LinearProgramming[c,a,b], где  $c$  - минимизируемая величина,  $a$  ограничения, b - величина ограничений. Данная функция ищет вектор  $x = (x_1, x_2, ..., x_n)$ , который минимизирует скалярное произведение хс при условиях ах≥b, х ≥0.

Если дана задача на максимум, то необходимо поменять целевую функцию на минимум. Если ограничения вида  $\leq$ , =, а не  $\geq$ , то командой LinearProgramming[c,a,{{b1,s1},...}], где в зависимости от типа ограничения меняется индекс si. Если знак =, то si = 0, если знак вида ≤, то "-1", если знак ≥, то можно ничего не писать.

Итак, полученный оптимальный план можно проверить с помощью системы Mathematica:

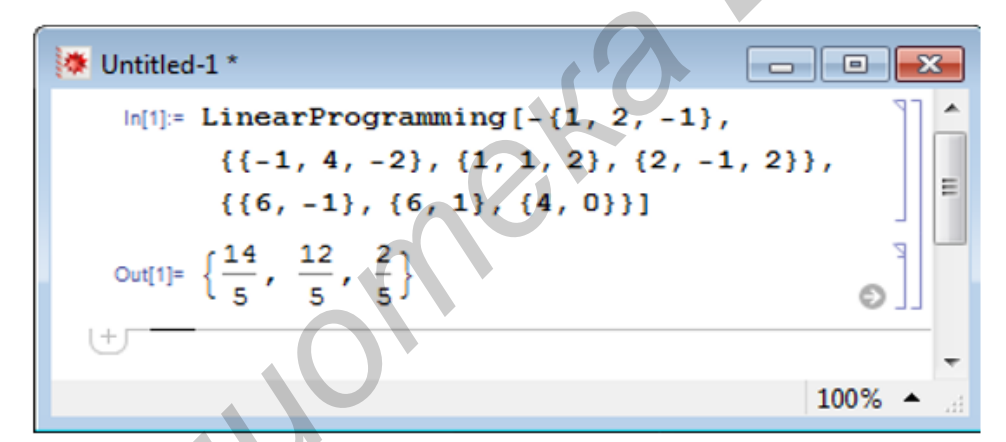

Пример 3. Найти остаток от деления числа 293175 на число 48.

Решение. Для нахождения остатка воспользуемся свойствами сравнений.  $293 \equiv 5 \pmod{48}$ ,  $293^{175} \equiv 5^{175} \pmod{48}$ .

Tak kak  $5^3 \equiv 29 \pmod{48}$ ,  $T = 5 \cdot (5^3)^{58} = 5 \cdot 29^{58} \pmod{48}$ . Поскольку  $29^2 = 25 \pmod{48}$ ,  $10^5 \cdot (29^2)^{29} = 5 \cdot 25^{29} \pmod{48}$ . Tak kak  $25^2 = 1 \pmod{48}$ , to

 $5 \cdot (25^2)^{14} \cdot 25 \equiv 5 \cdot 1^{14} \cdot 25 \pmod{48}$ .

HTak,  $293^{175} \equiv 125 \pmod{48}$ .

Поскольку 125 = 29(mod 48), то 293<sup>175</sup> = 29(mod 48), т. е. остаток при делении

числа 293<sup>175</sup> на число 48 равен 29.

В системе Mathematica с помощью функции Mod [293^175,48] получим ответ 29.

Закреплять теоретический материал на лекции можно решая задачи с использованием математических пакетов и объяснением на классической доске главных моментов новой темы. На практических занятиях желательно использовать математические пакеты после овладения традиционными способами вычисления. Предлагая обучающимся задания, в которых необходимо использование математических пакетов, предоставляем им возможность овладения материалом дисциплины и формируем логику дей-

#### ствий.

Использование компьютера в учебном процессе способствует: формированию деятельностного подхода, дифференциации и индивидуализации учебного процесса, стимулированию познавательной активности студентов, осуществлению самоконтролю, усилению мотивации обучения. Творческий подход к построению занятий, его неповторимость, насыщенность многообразием приемов, методов и форм могут обеспечить эффективность учебного процесса.

*Библиотека БГУИР*